# $\sim$ ご自身の Skype 名の探し方~

#### ○ Windows PC

#### Windows 8 画面で Skype アプリが Microsoft アカウントで起動している場合

Skype アプリ右上の「オンライン」アイコンをクリック

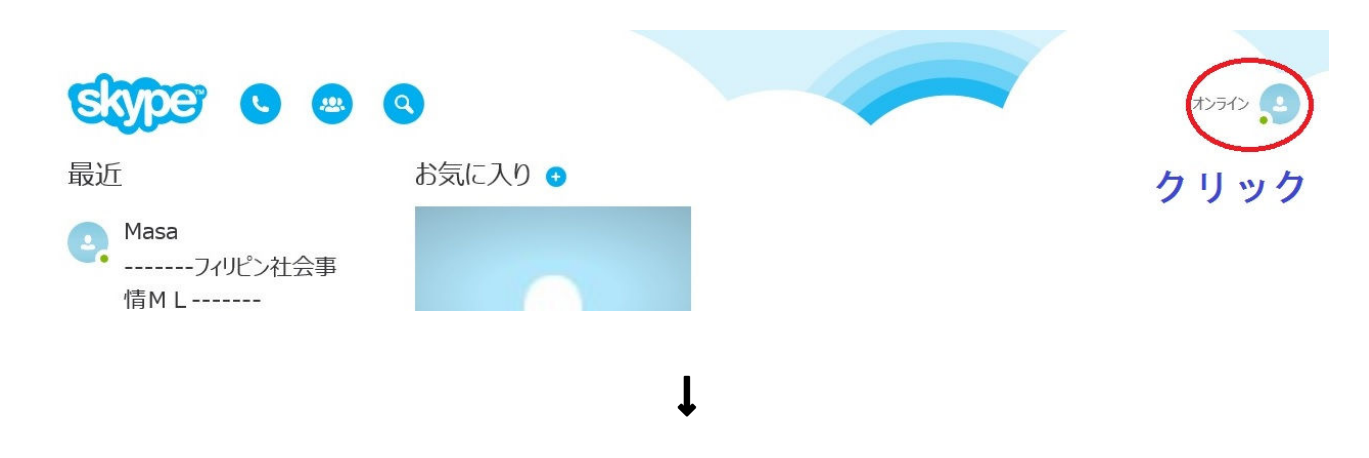

Skype アプリ右下の「アカウント」アイコンをクリック

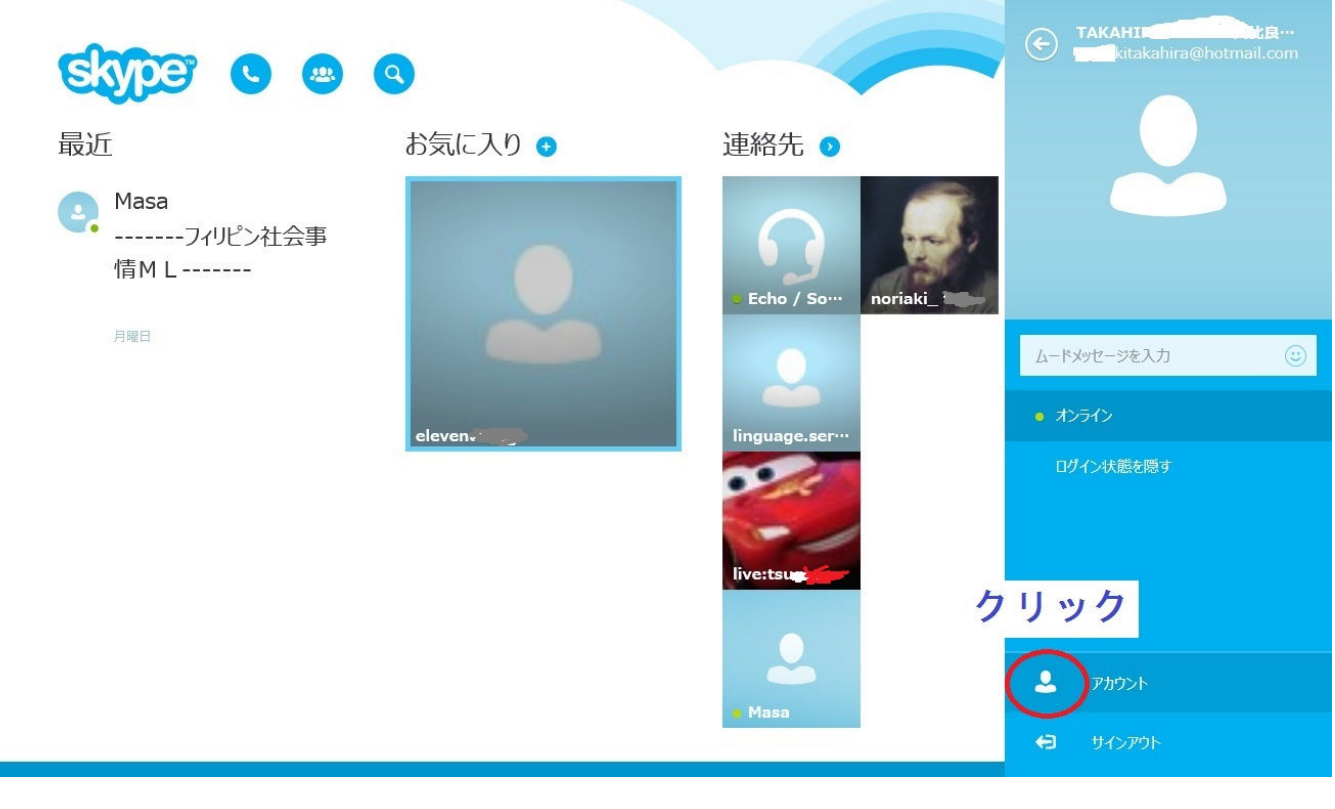

 $\mathbf{l}$ 

Web ブラウザーが起動し、Microsoft アカウントでサインイン済みの Skype の Web ページ「マイアカウント」 が表示される。

Web ページ下の「アカウントの詳細」内の「設定」から「アカウント設定」をクリック

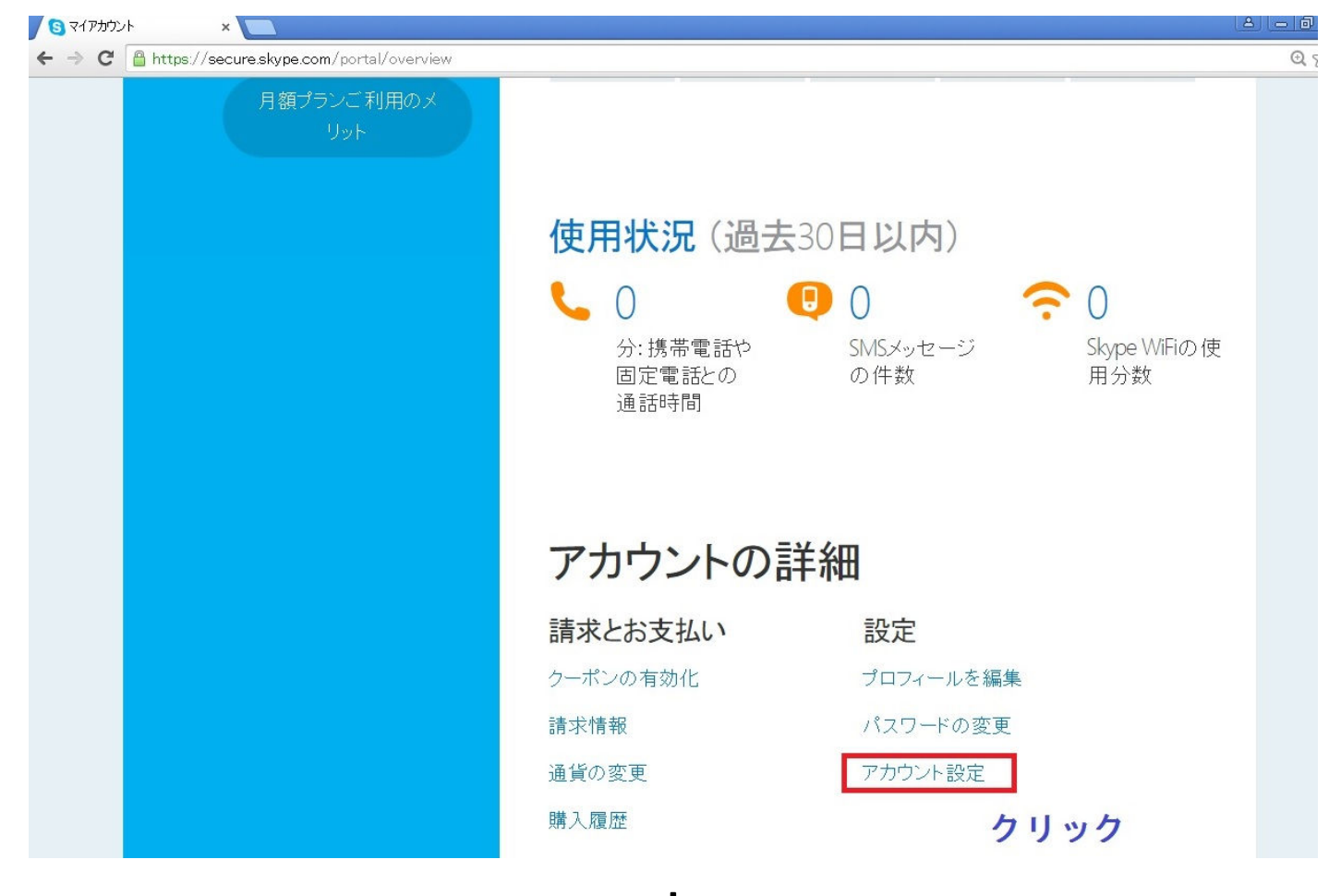

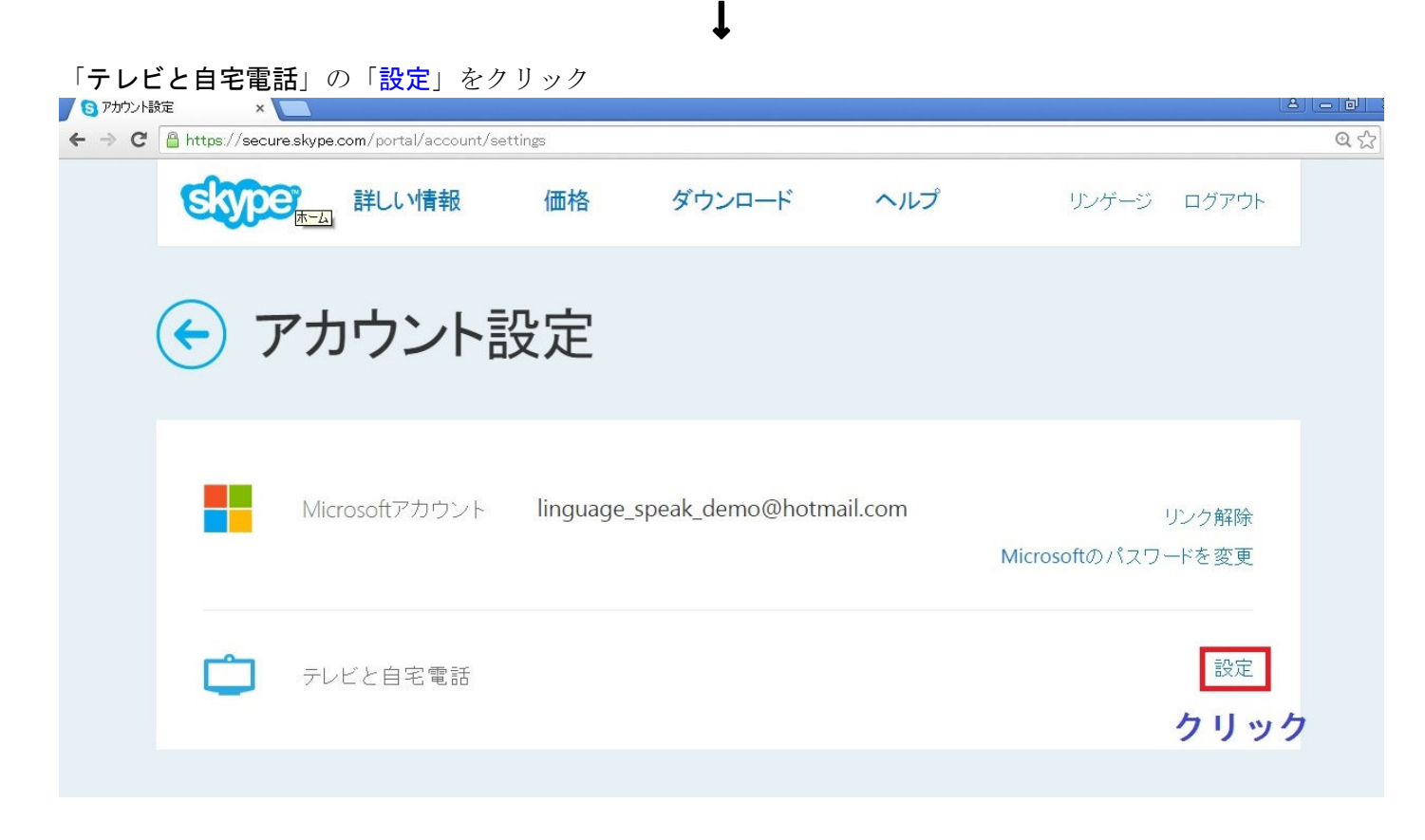

自身の Skype 名が表示される。

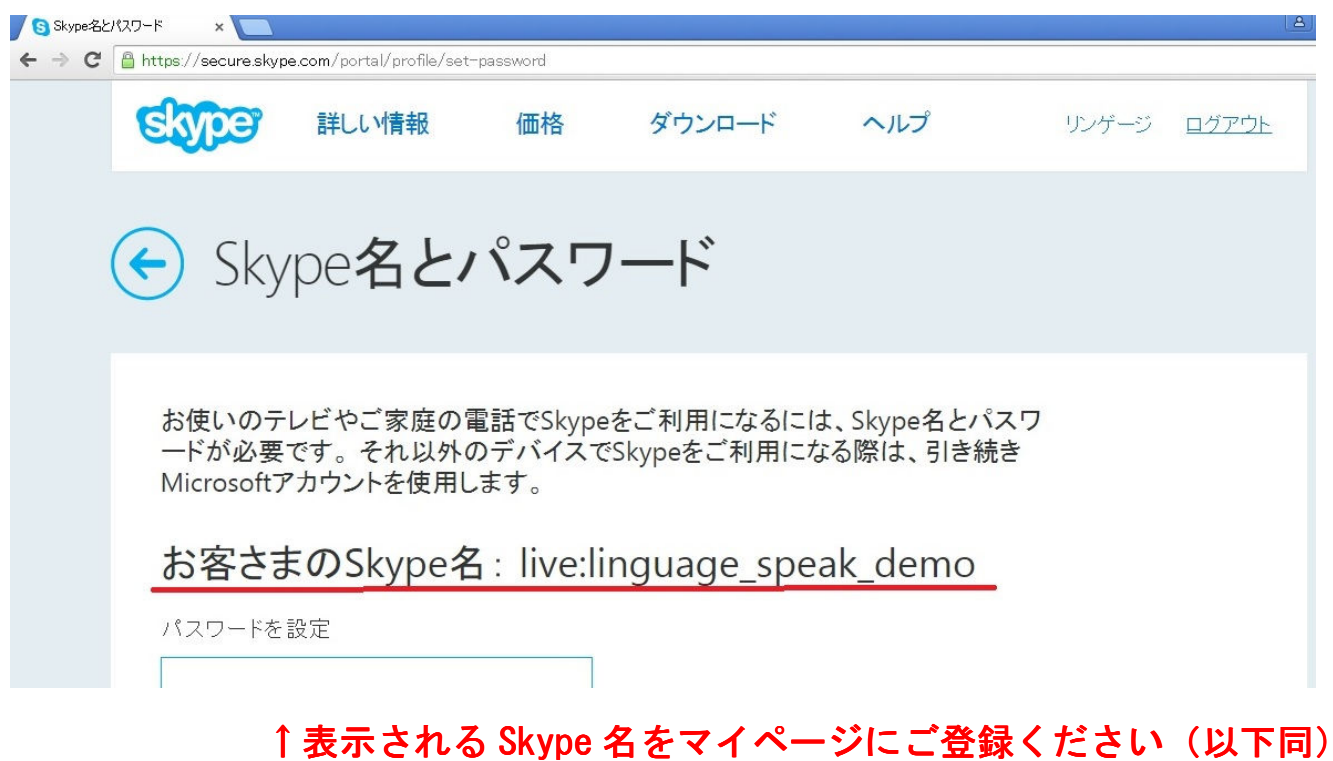

↓

# 他デバイスで、Microsoft アカウントで Skype アプリが起動している場合

#### ○ iPhone

Skype アプリ「アカウント設定」内「テレビと自宅電話」の「設定」をクリックすれば、Skype 名が表示される。

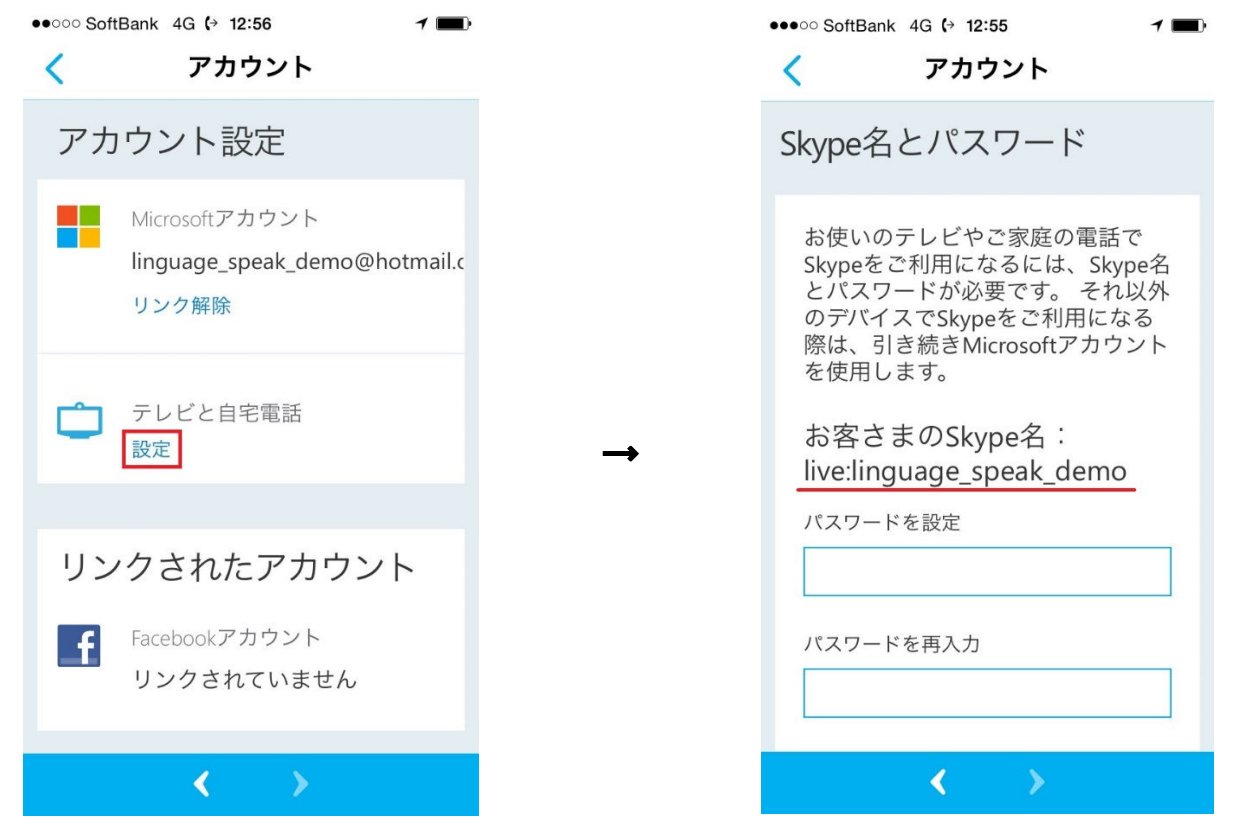

## ○ iPad

Skype アプリの「プロフィール」内に Skype 名が表示されている。

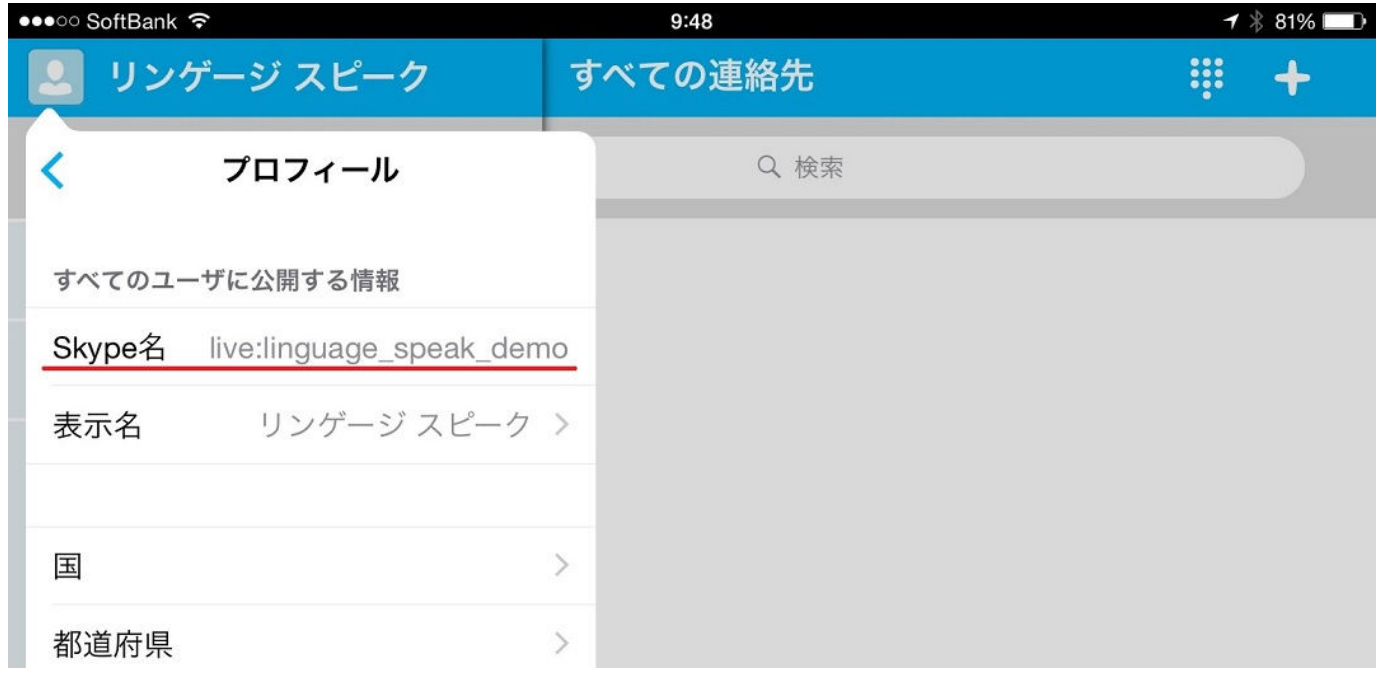

## ○ Android スマートフォン

Skype アプリの「プロフィール」内に Skype 名が表示されている。

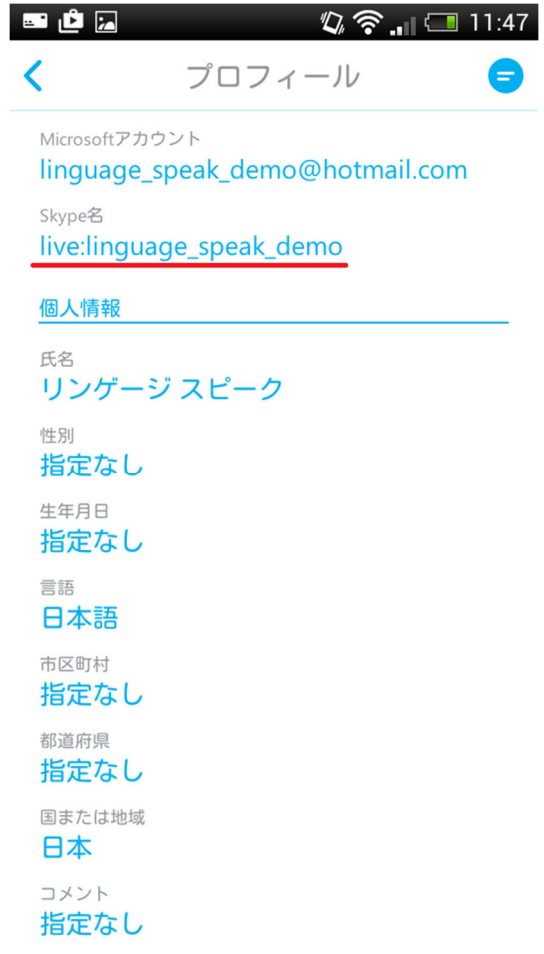

# ○ Android タブレット

Skype アプリ「アカウント設定」内「テレビと自宅電話」の「設定」をクリックすれば、Skype 名が表示される。

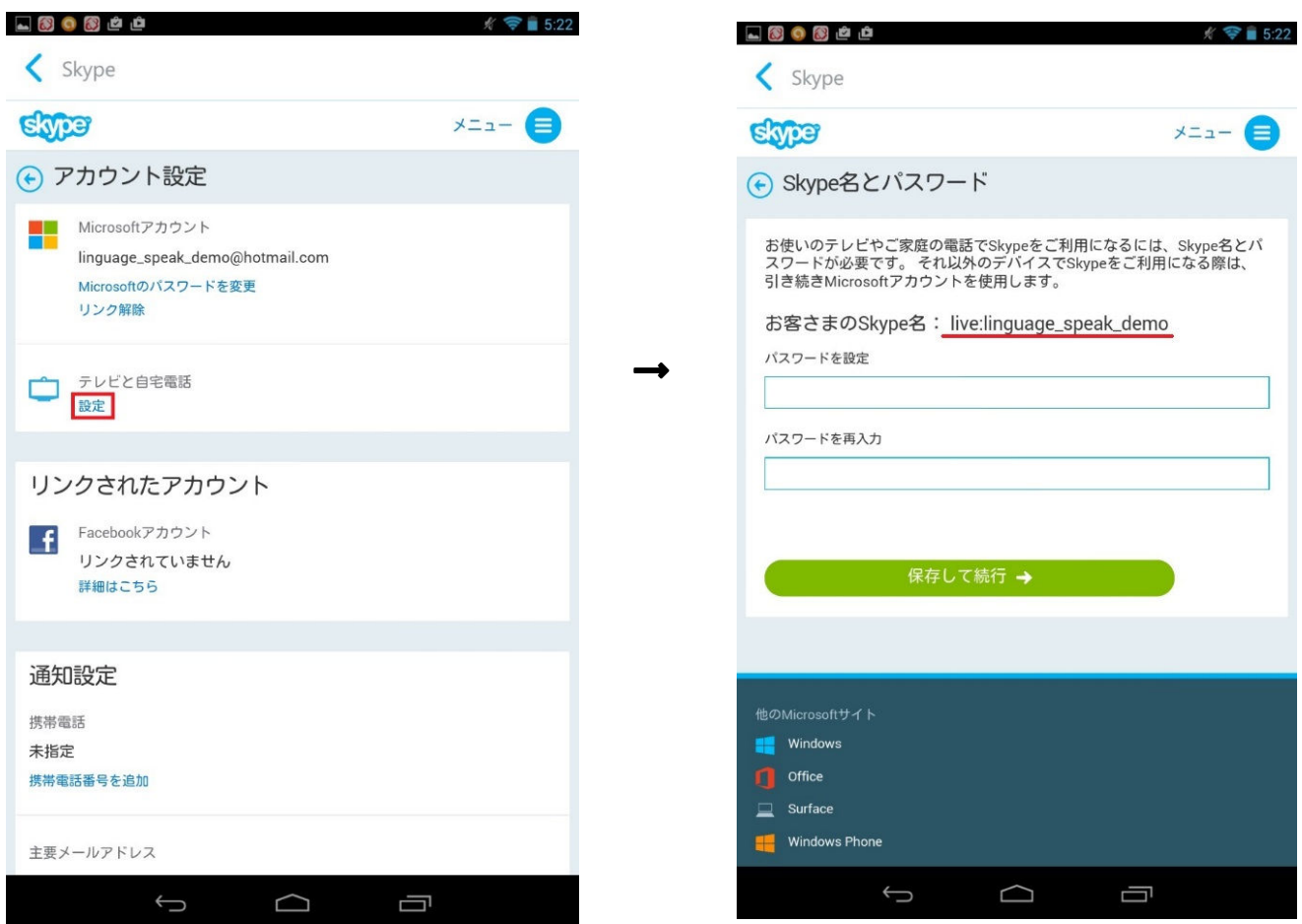

#### ○ Macintosh PC

Skype アプリの左上のアイコンをクリック

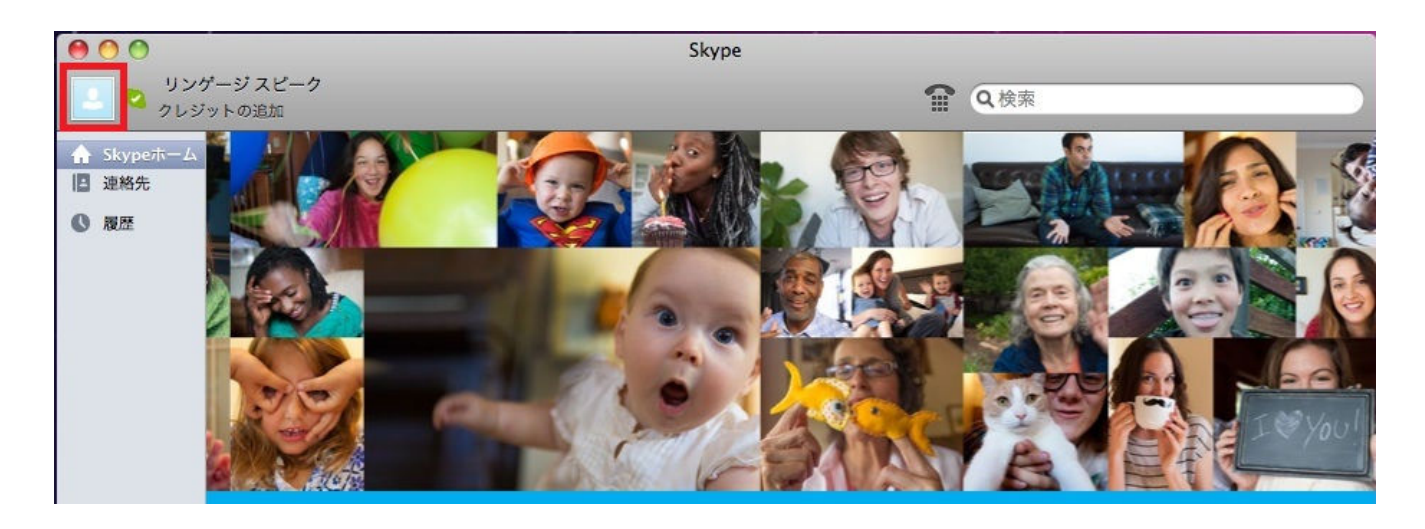

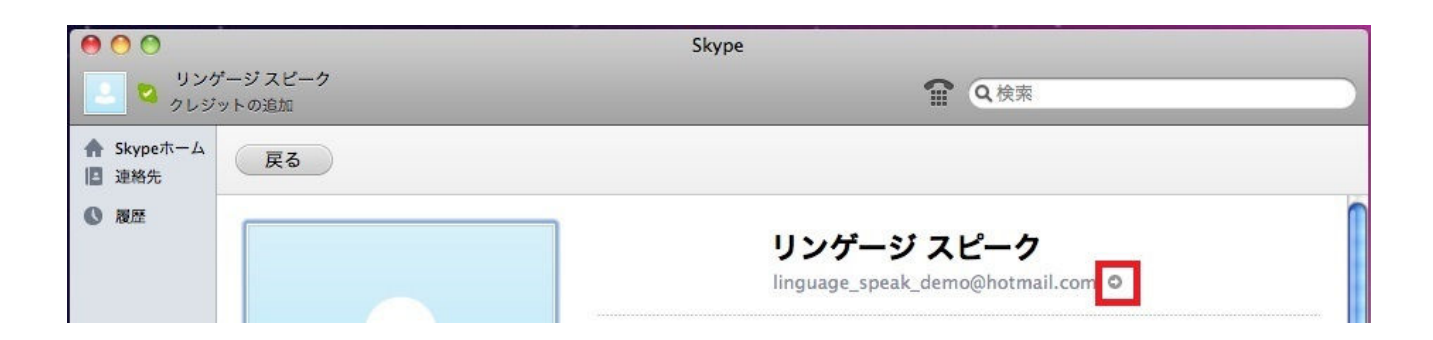

赤い印のボタンをクリックすると、Web ブラウザーが起動し、Microsoft アカウントでサインイン済みの Skype の Web ページ「マイアカウント」が表示される。

Web ページ下の「アカウントの詳細」内の「設定」から「アカウント設定」をクリック

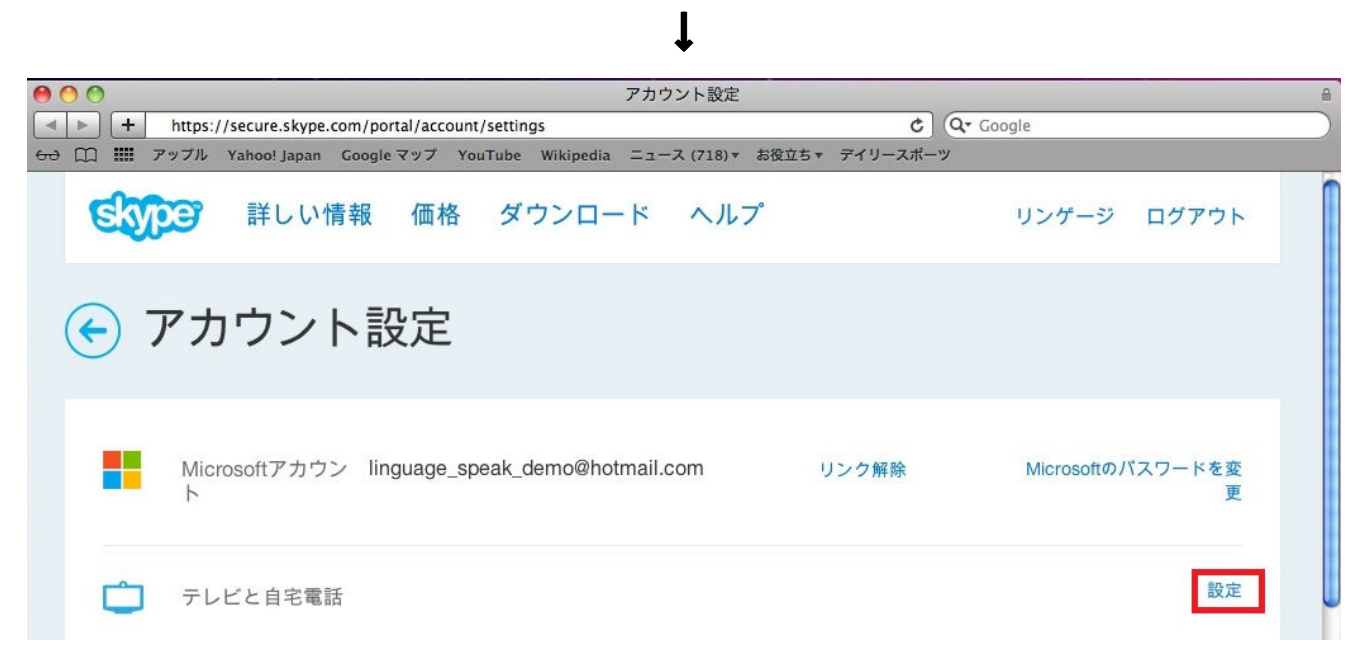

## ↓

「テレビと自宅電話」の「設定」をクリックすれば、Skype 名が表示される。

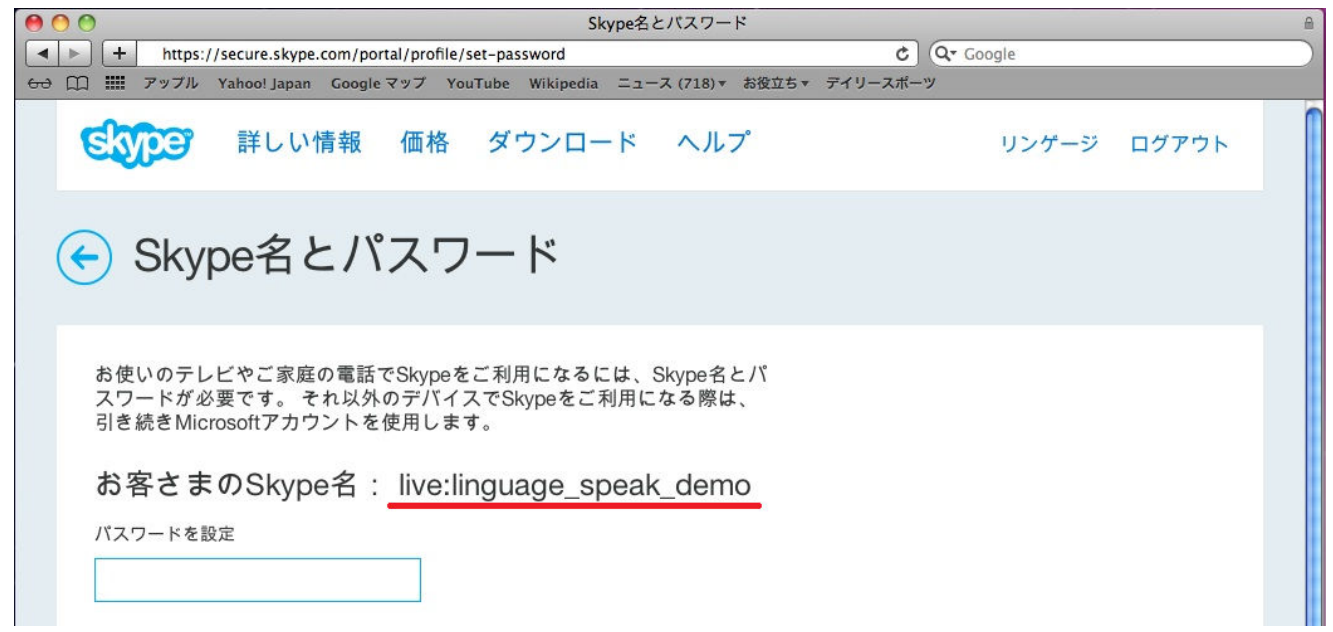